## JReview version 9.2.2

JReview – Oracle LSH integration – without the traditional adapter approach – with no individual JReview study setup required. If the user has privileges to do so, the user can request to see blinded data, as well as select a particular date/time currency for the study they're working on in JReview. The default setting is to view the latest (current) data. Based on user privileges, the JReview UserPreference dialog – accessed from within JReview during the user session displays the choices (LSH preferences toward the bottom of the dialog.

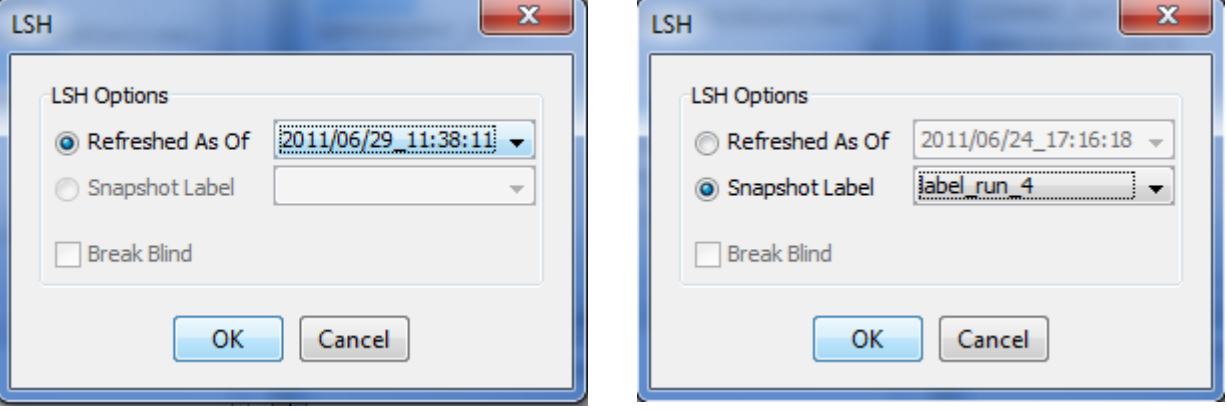

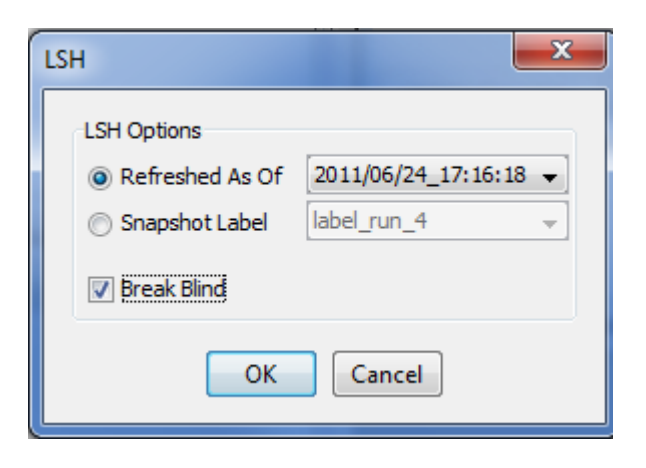

## Report Browser – Detailed Reports – Dynamic Filtering

 We've added a dynamic filtering capability in the detailed reports, to let the users display only report rows that contain column values of interest. Any column which is included in the report can be filtered – and the filter conditions are additive. When the user clicks 'Show Filter' a list of column filters is displayed across the top. When the user clicks on any of these – a dropdown listbox presents the choices:

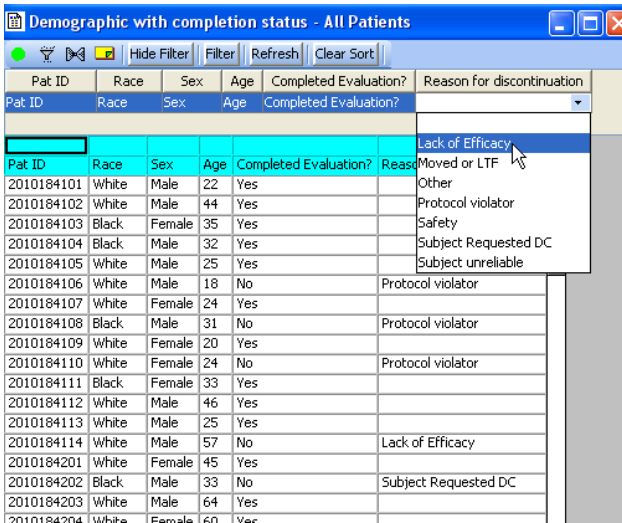

Once the user has selected the various filtering condition, and clicked the 'Filter' button, the report is subsetted to only include those rows that meeting the conditions, and the filtered value is displayed where the dropdown listbox had been. Selecting additional column filters further restricts the displayed report rows.

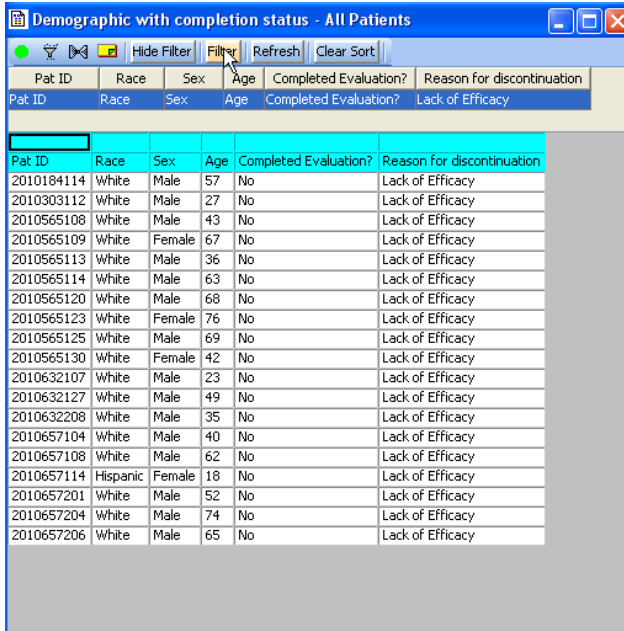

Click on the 'Hide Filter' button to reset to the full report contents condition – and clear all filter conditions.

## New Graph Types and options

JReview 9.2.2 introduces a new Shift Graph option for Baseline/Endpoint, Baseline/Min, Baseline/Max graphs.

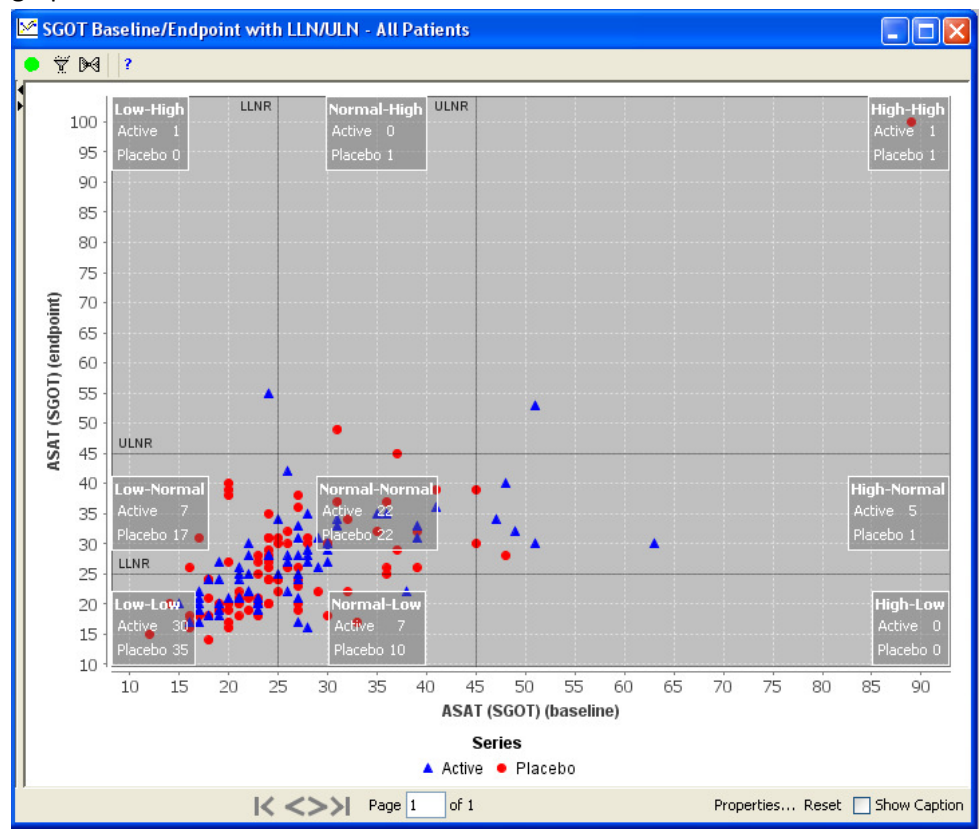

We've added a graph property option of Log scales for the X and Y axis – can be selected individually if desired. The user just clicks on the 'Properties..' link toward the bottom of the graph – to display the graph property dialog – to set the Log axis option. Saving the graph from the displayed graph after changing properties – retains the choice in the saved Graph definition.

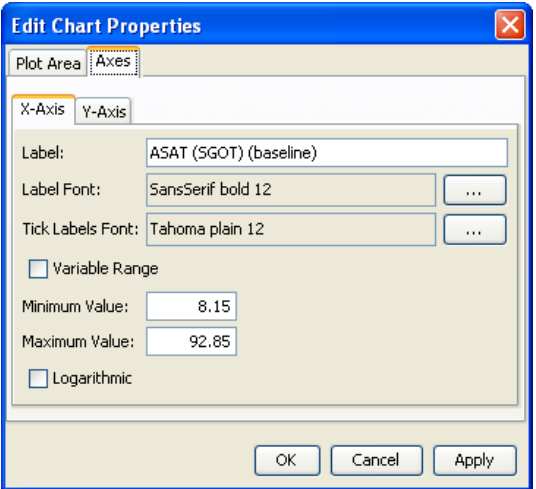

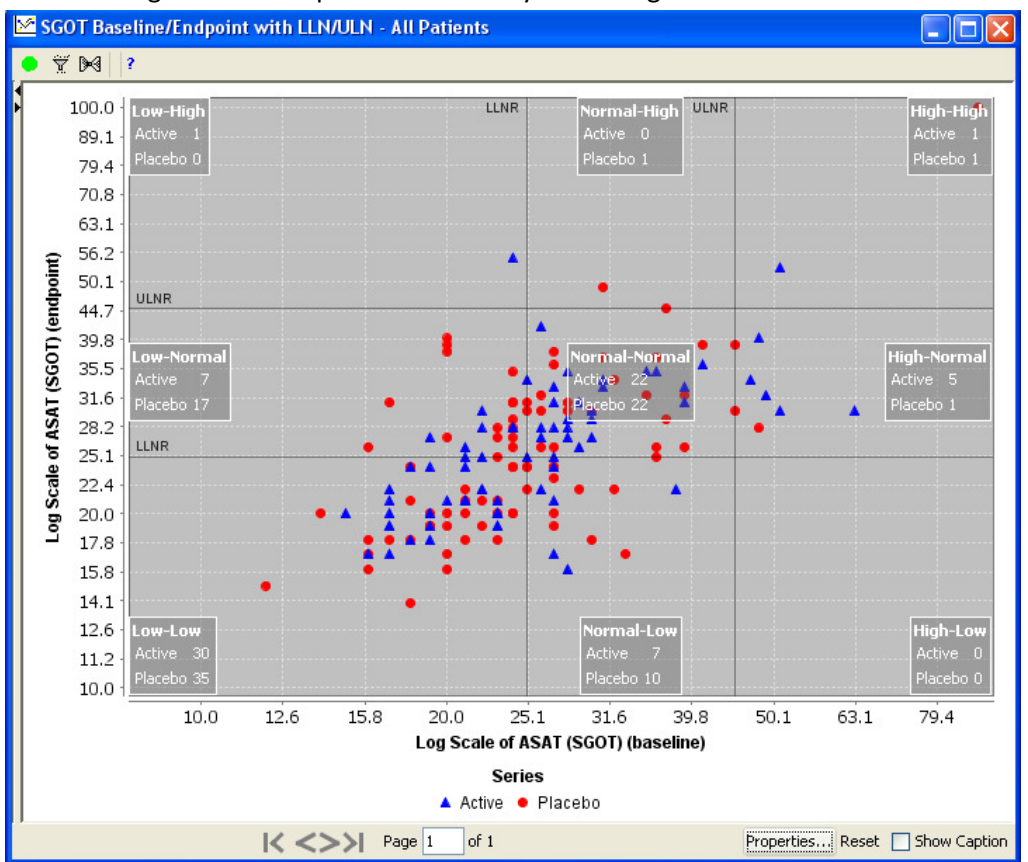

The resulting shift scatter plot  $-$  with x and y axis as log axis is:

Two new graph choices are also included - Kaplan Meier (with ascending or descending direction option), as well as a new Benefit Risk Graph – based on work by Jonathan Norton at the FDA (who had requested the graph be incorporated into JReview).

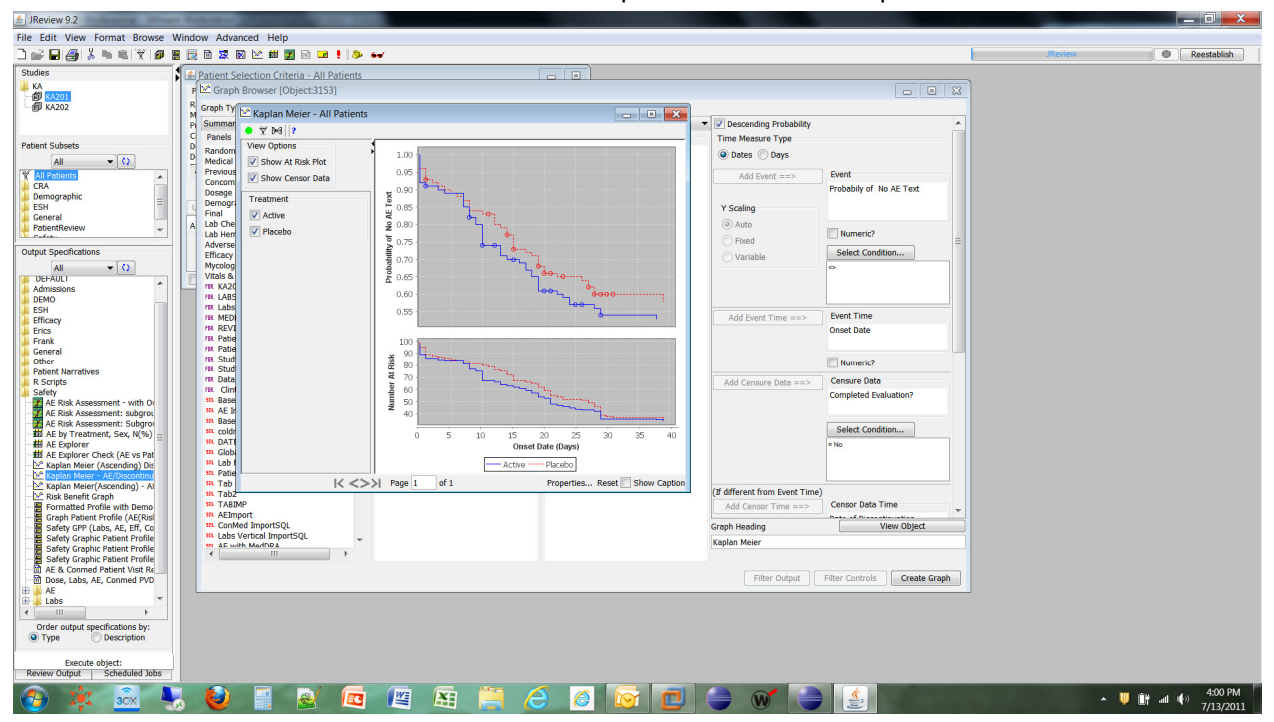

Example of Kaplan Meier graph – with number of patients at risk as a separate smaller graph on the bottom – rather than the usual table of number of patients at each time point.

The new Benefit Risk Graph presents a very interesting overview of the overall benefit and risk profile of a study – either as a whole (without a treatment or other 'page by' variable –while the study is ongoing), or by treatment or other 'page by' variable. Each patient is displayed as a color coded line – noting the state of that patient regarding the 5 different states of benefit, risk, withdrawn, etc. Each patient line is 'clickable' – to send the usual JReview patient identification message to any other output displayed.

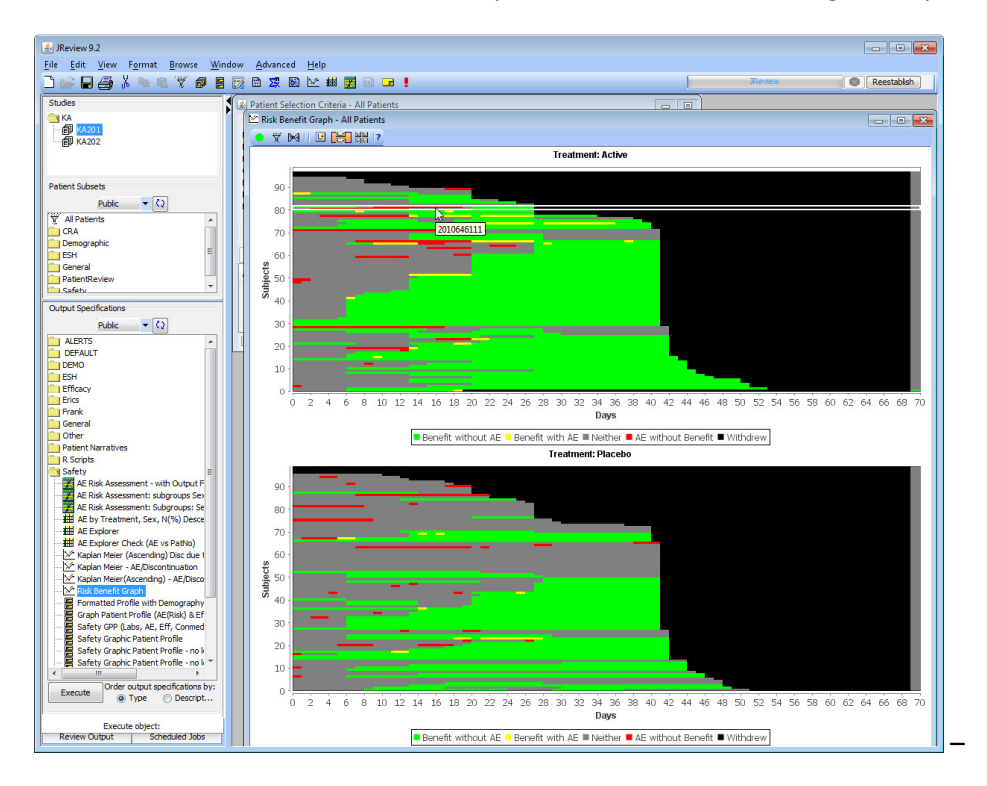

 with a Graph Patient Profile also displayed, then clicking on patients of interest – lets the user 'drill down' to see what's happening with that specific patient.

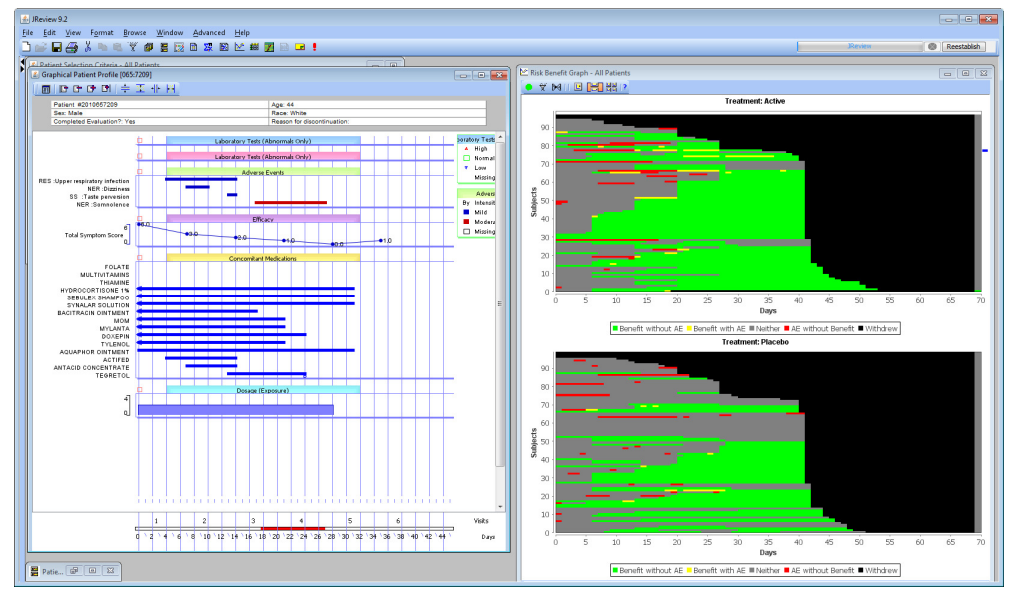